# Цифровой предварительный усилитель

**Руководство по эксплуатации**

**©** *Дмитрий Харций Запорожье, 2004-2007 г.* 

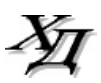

В данном Руководстве описано управление предварительным усилителем, опубликованным в статье «Предварительный усилитель «с претензией на…», напечатанной в №№ с 1-го по 4-й журнала «Радиохобби» за 2005 год. В данном Руководстве процедуры управления описаны уже в соответствии с изменениями, произошедшими в связи с последующими модернизациями управляющей программы (прошивки) с тех пор и до настоящего времени.

Это Руководство отличается от обычных тем, что состоит из трех частей.

В его первой части описано непосредственное управление работой усилителя. Эта часть предназначена непосредственно для конечного пользователя и рассказывает, как управлять работой усилителя. Это именно «классическое» Руководство пользователя.

Во второй части описана процедура Начальной настройки системы. Это процедура, автоматически стартующая при самом первом включении усилителя, предназначена для программной установки и настройки ряда параметров, не относящиеся к «оперативным» (язык сообщений дисплея, пульт, «автоматика») а также параметров, зависящих от конкретной аппаратной реализации устройства (наличие ASRC в тракте, использование энкодера в клавиатуре) и т.д. и т.п. Вторая часть в чем-то немного похожа на Сервисный мануал.

А в третьей части данного Руководства описаны возможные аппаратные (схемные) вариации усилителя. Как то: переделка пульта на другой код устройства, аппаратный обход ASRC, схема новой платы клавиатуры, отличающейся от первоначальной использованием энкодера, обслуживаемого обновленной версией прошивки, и пр.

# Содержание

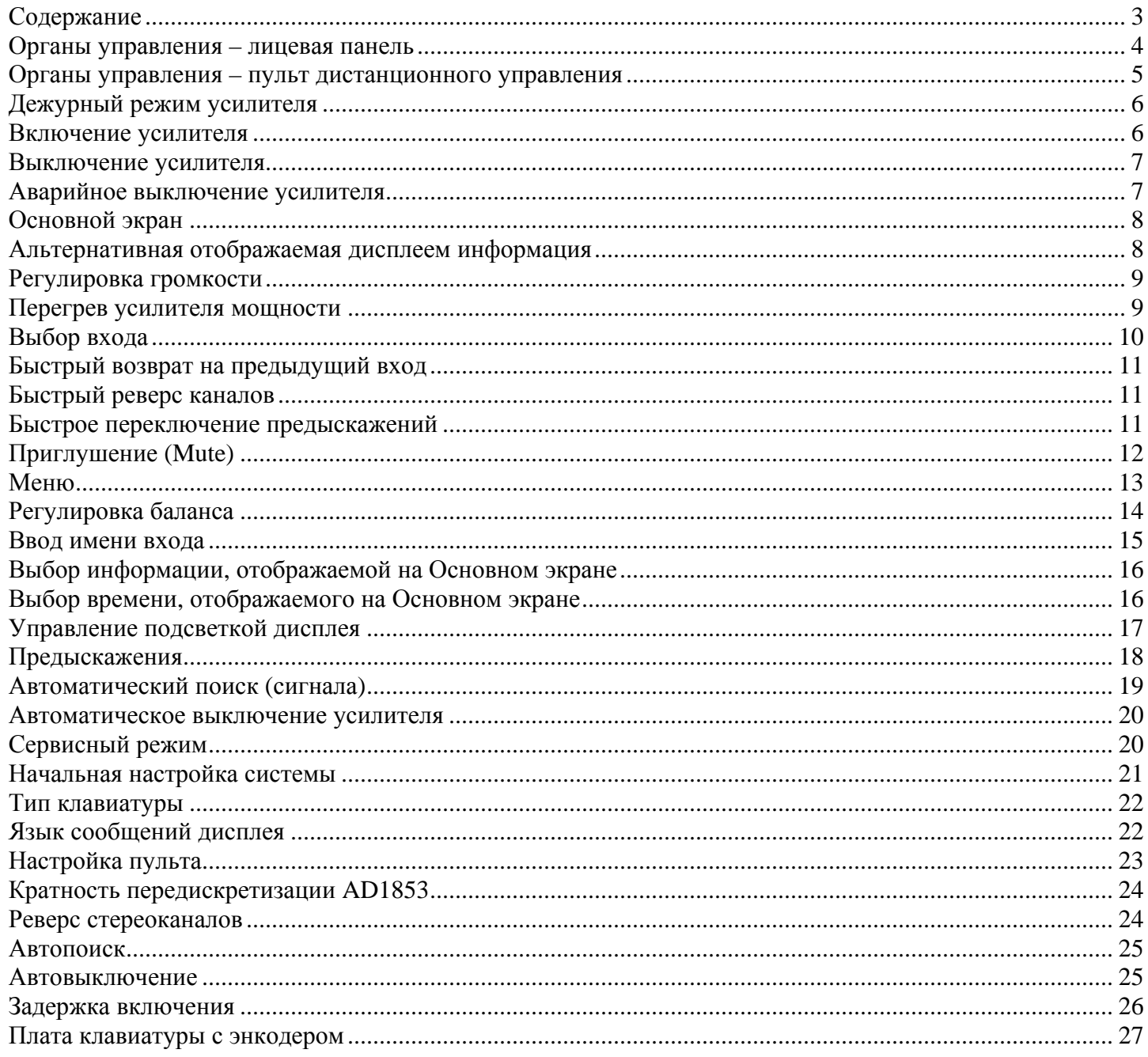

# **Органы управления – лицевая панель**

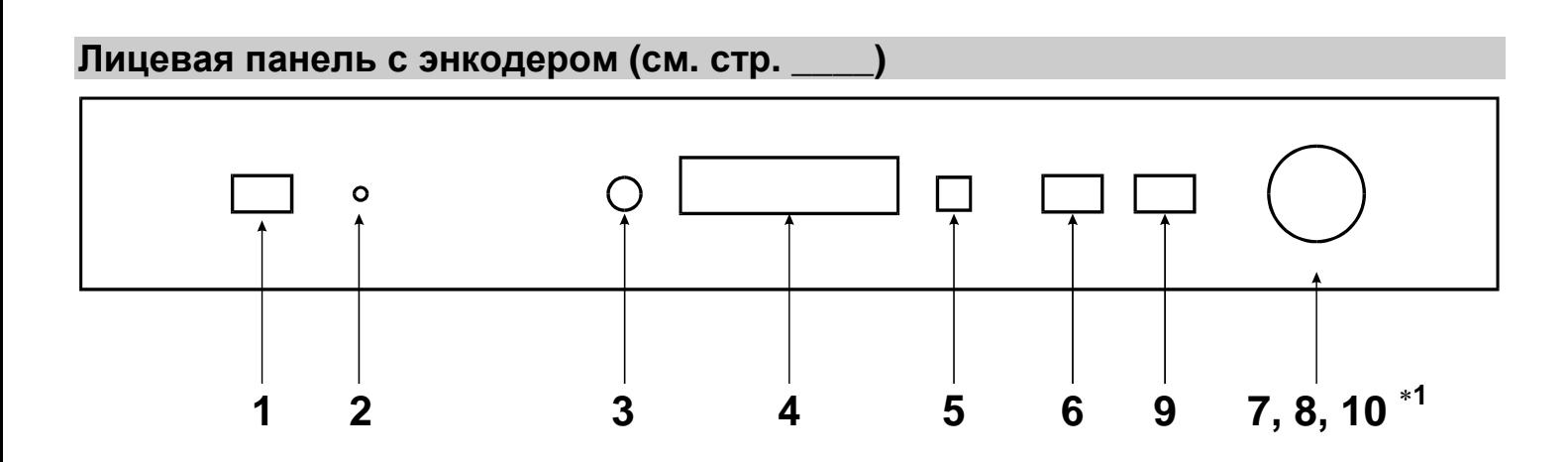

#### **Лицевая панель только с кнопками (см. стр. \_\_\_** <sup>∗</sup>**<sup>2</sup> )**

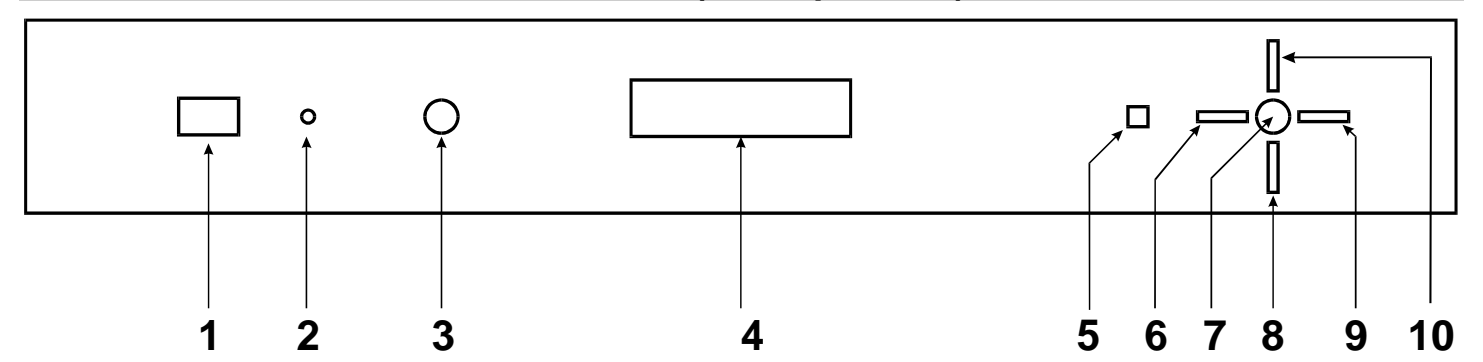

- 1 **Кнопка POWER** Включение/выключение усилителя (см. стр. 6, 7)
- 2 **Индикатор POWER** Горит, пока усилитель находится в дежурном режиме.
- 3 **Гнездо PHONES** Гнездо для подключения наушников.
- 4 **ЖКИ-дисплей** Отображение всевозможной информации (см. стр. 6,8)
- **5 ИК-приемник** Сенсор для приема сигналов от пульта дистанционного управления.
- 6 **Кнопка LEFT** Уменьшение громкости (см. стр. 9). В меню настроек изменение параметров. В случае наличия в системе энкодера**\*1** – переключение на вход с предыдущим порядковым номером (см. стр. 10).
- 7 **Кнопка MENU** Вход в меню/переход на следующий параметр меню (см. стр. 13)
- 8 **Кнопка DOWN** Переключение на вход с предыдущим порядковым номером (см. стр. 10). В меню настроек – изменение параметров.
- 9 **Кнопка RIGHT** Увеличение громкости (см. стр. 9). В меню настроек изменение параметров. В случае наличия в системе энкодера**\*1** – переключение на вход со следующим порядковым номером (см. стр. 10).
- 10 **Кнопка UP** Переключение на вход со следующим порядковым номером (см. стр. 10). В меню настроек – изменение параметров.

- ∗**1**  Все изменения в алгоритме обработки кнопок клавиатуры для случая наличия в системе энкодера подробно описаны на стр. \_\_\_\_ .
- ∗2 Алгоритм, по которому будет обслуживаться плата клавиатуры «Кнопки + Энкодер» или же «Только кнопки» – выбирается пользователем самостоятельно при начальной настройке системы (см. стр. \_\_\_).

# **Органы управления – пульт дистанционного управления**

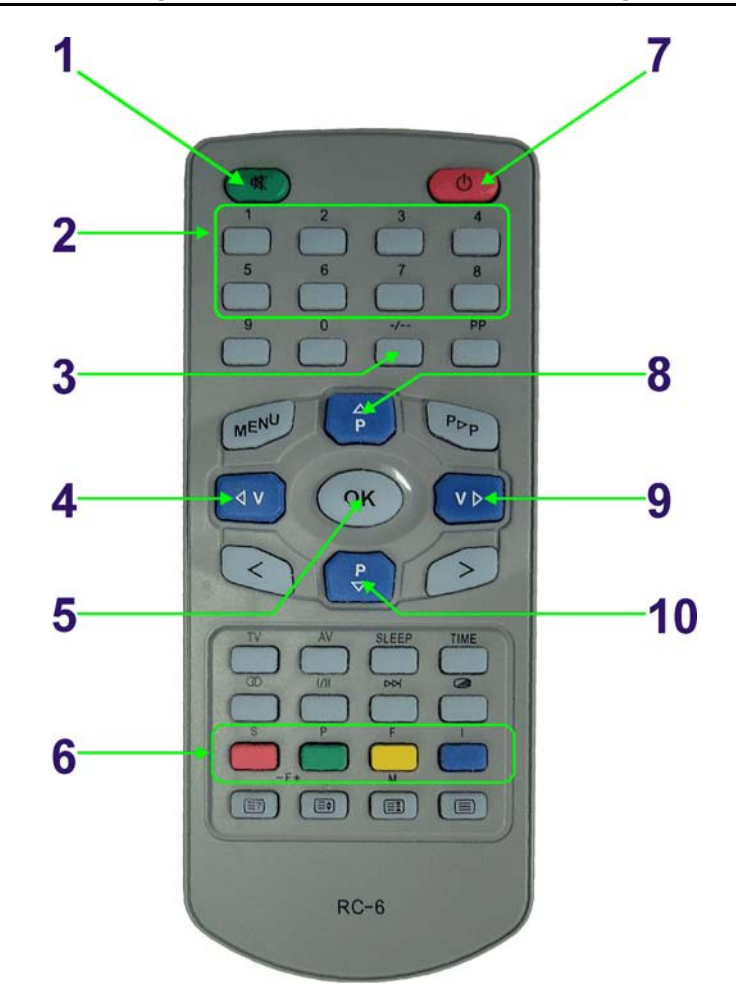

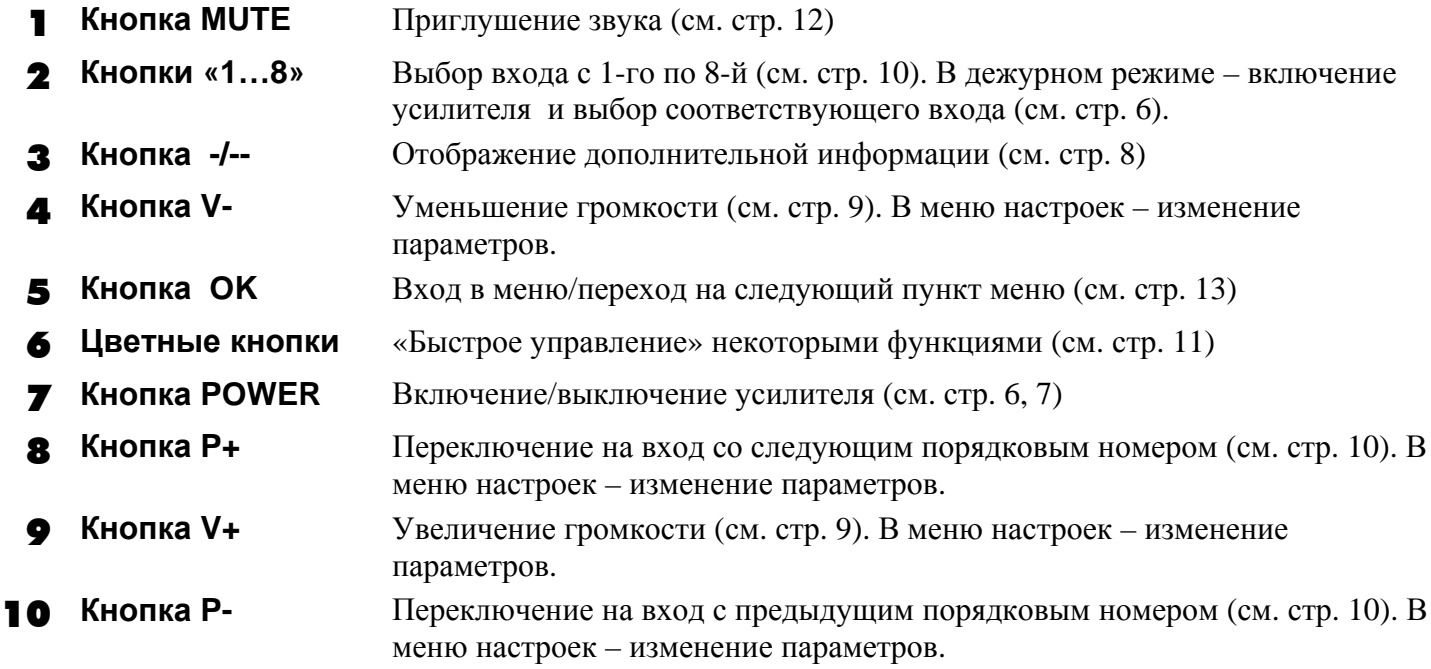

# **Дежурный режим усилителя**

Дежурным называется режим, при котором усилитель был включен в розетку, но кнопка **POWER** не была нажата. Если усилитель был включен в розетку впервые, автоматически запустится процедура Начальной настройки системы (см. стр. \_\_). В дежурном режиме работает только процессор управления, а на дисплей выводится заставка, указывающая версию и год создания прошивки, и автора. Данный режим нужен для того, чтобы иметь возможность включать усилитель с пульта.

# **Включение усилителя**

Усилитель можно включить тремя различными способами: кнопкой **POWER** на лицевой панели, кнопкой **POWER** на пульте или любой из кнопок с **1**-й по **8**-ю на пульте.

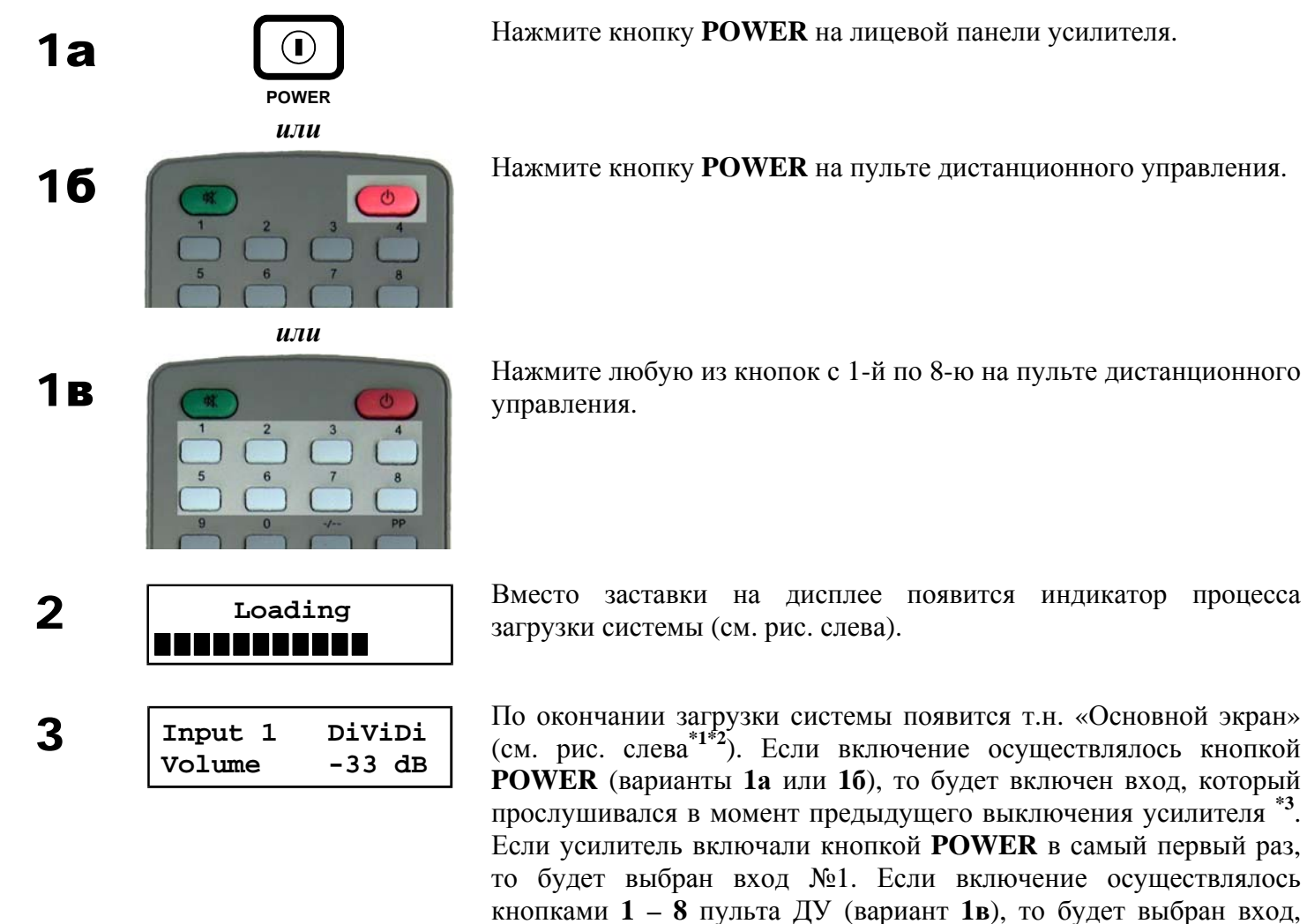

## **ПРИМЕЧАНИЯ:**

∗**1** – Вариантов «Основного экрана» может быть три (см. стр. 8). Какой именно из трех вариантов выводится – определяется пользователем при настройке параметра (см. стр. \_\_\_).

время**\*4** на выходе усилителя включится звук.

соответствующий номеру нажатой кнопки. Через некоторое

- ∗**2**  Имя входа «**DiViDi**» на рисунке приведено для примера. На самом деле оно может быть любым длинной до 6 символов, и выбирается пользователем самостоятельно (см. стр. \_\_\_). Для входов, имя которых еще ни разу не вводилось пользователем, будет высвечено «……» (шесть точек).
- ∗**3**  Если параметр «Автопоиск» (см. стр.\_\_\_) был включен, то при выключении усилителя в его памяти как «последний прослушивавшийся» может быть сохранен **произвольный** номер входа.
- ∗**4**  Время задержки в пределах от 1 до 5 секунд может быть изменено пользователем (см. стр.\_\_\_). В течение этого времени звук на выходе усилителя отключен, функции «Автопоиск» и «Автовыключение» **НЕ РАБОТАЮТ**, а сигналы аварии и перегрева усилителя мощности процессором управления **НЕ КОНТРОЛИРУЮТСЯ!!!**

# **Выключение усилителя**

При выключении усилителя полного отключения от сети не происходит! Усилитель переходит в дежурный режим. При этом выключаются все основные блоки усилителя, но продолжает работать процессор управления. Данный режим нужен для того, чтобы иметь возможность с пульта управлять включением/выключением усилителя.

Выключить усилитель можно либо кнопкой **POWER** на лицевой панели, либо кнопкой **POWER** на пульте ДУ.

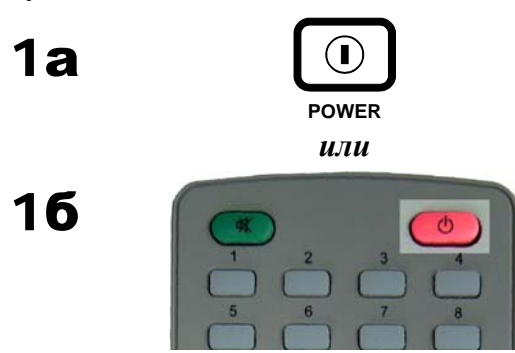

Нажмите кнопку **POWER** на лицевой панели усилителя.

1**б**  $\begin{pmatrix} \bullet \\ \bullet \end{pmatrix}$  Нажмите кнопку **POWER** на пульте дистанционного управления.

2 Усилитель сохранит <sup>в</sup> своей памяти текущее значение параметров (громкость, номер входа**\*1** пр.) и перейдет в дежурный режим**\*2**. На дисплее вместо Основного экрана появится заставка, Усилитель сохранит в своей памяти текущее значение параметров (громкость, номер входа<sup>\*1</sup> и указывающая версию и год создания прошивки, а также автора**\*3**.

## **ПРИМЕЧАНИЯ:**

- ∗1 **–** Если параметр «Автопоиск» (см. стр.\_\_\_) был включен, то при выключении усилителя в его памяти как «последний прослушивавшийся» может быть сохранен **произвольный** номер входа.
- ∗2 **–** При переходе усилителя в дежурный режим первой выполняется запись в память параметров (громкость, номер входа и пр.). После этого выключается звук на выходе усилителя. Последним выключается питание усилителя мощности. В случае аварии усилителя мощности (см. ниже) **СРАЗУ ЖЕ** выключаются звук на выходе усилителя и питание усилителя мощности.
- ∗**3**  В течение 10 секунд после выключения усилителя будет включена лампа подсветки дисплея, после чего она автоматически погаснет. После этого заставка, указывающая версию и год создания прошивки, а также автора, тоже исчезает.
- ∗**4**  Усилитель также имеет функцию автоматического выключения (см. стр.\_\_\_).

# **Аварийное выключение усилителя**

Во время работы управляющий процессор постоянно проверяет наличие сигнала от усилителя мощности о его возможной аварии. В случае аварии усилителя мощности происходит следующее:

1 Процессор блокирует звук.

2 Процессор выключает питание усилителя мощности.

Усилитель выводит на дисплее сообщение об аварии (как показано на рисунке слева) и начинает обратный отсчет времени до своего полного выключения. Будет принудительно включена подсветка дисплея.

- Полное выключение усилителя произойдет через 3 минуты.
- Сбросить защиту можно только одним способом выключить усилитель кнопкой **POWER**.

3 **Amplifire Alarm**

# **Основной экран**

Существует три варианта Основного экрана, *отличающихся набором отображаемой на дисплее информации*. К таковой относятся следующие параметры: **(а)** номер и имя выбранного входа; **(б)** установленный уровень громкости; **(в)** номер и время воспроизводимого трека. Комбинация трех возможных параметров и двух имеющихся строк использованного дисплея даёт как раз три возможных варианта Основного экрана, показанных на приведенном ниже рисунке:

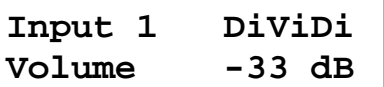

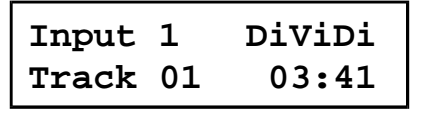

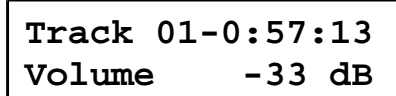

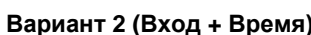

**Вариант 1 (Вход + Громкость) Вариант 2 (Вход + Время) Вариант 3 (Время + Громкость)** 

Какой именно из трех показанных выше вариантов «Основного экрана» будет отображаться усилителем, определяется настройкой параметра (см. стр. 16).

#### **ПРИМЕЧАНИЯ:**

- Информацию о номере и текущем времени воспроизводимого трека процессор управления получает из потока данных SPDIF. В этом потоке проигрывателем обычно передаются двоякие данные о текущем времени – отсчет ведётся **(а)** от начала трека и **(б)** от начала диска. На дисплей усилителя может быть выведено любое из указанных времён. Какое именно время будет отображаться – настраивается пользователем (см. стр. 16). Для наглядности на приведенном выше рисунке – в Варианте 2 показано, как усилитель отображает время от начала трека, а в Варианте 3 – от начала диска.
- Факт наличия или отсутствия данных о номере и текущем времени в потоке SPDIF, принимаемом усилителем, определяется только проигрывателем. В любом случае, эта информация передается проигрывателем **только во время воспроизведения аудио компакт-дисков!!!**

# **Альтернативная отображаемая дисплеем информация**

Во время работы пользователь может вывести на дисплей усилителя дополнительную (альтернативную) информацию: **(а)** данные о входящем цифровом потоке, и **(б)** счетчики ошибок SPDIF-интерфейса. Сделать это можно **только с пульта ДУ**.

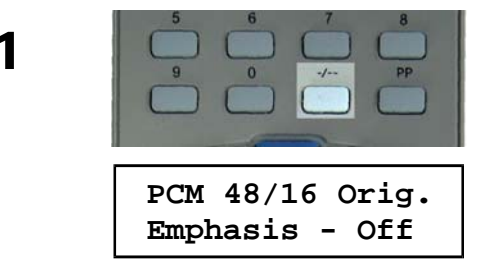

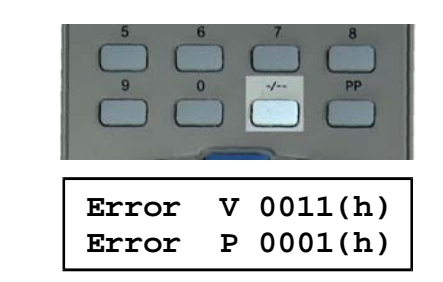

1 Во время, когда на дисплее выведен Основной экран, нажмите кнопку **«-/--»** на пульте дистанционного управления.

> Вместо Основного экрана на дисплее на 10 секунд появится сводка данных о поступающем на вход цифровом потоке: формат данных (PCM/IEC/DTS), частота дискретизации и разрядность входного сигнала, оригинал это или копия, а также наличие или отсутствие в нём предыскажений (Emphasis) (см. рис. слева).

2 Только <sup>в</sup> то время когда на дисплей выведена сводка данных <sup>о</sup> входном сигнале, нажмите кнопку **«-/--»** на пульте дистанционного управления. Если же на дисплее Основной экран – см. пункт 1.

> Вместо данных о входящем цифровом потоке на дисплее появится индикатор счетчиков ошибок SPDIF-интерфейса (см. рис. слева). В верхней строке выводится число ошибок валидности, а в нижней – алгебраическая сумма ошибок бифазного кодирования и ошибок четности (подробнее см. стр. \_\_\_). Вывод на дисплей – шестнадцатеричный, о чём информирует символ (h) на дисплее. Максимальное значение – FFFF (h).

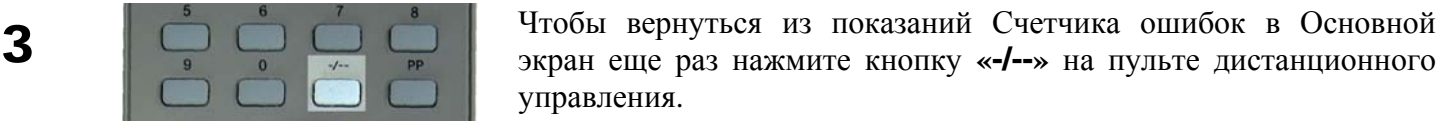

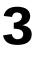

# **Регулировка громкости**

Регулировка громкости является одной из основных функций предварительного усилителя. Громкость можно регулировать как с лицевой панели, так и с пульта ДУ. Пределы регулировки уровня громкости составляют от –63 дБ (минимум) до 0 дБ (максимум). Шаг регулировки – 1 дБ.

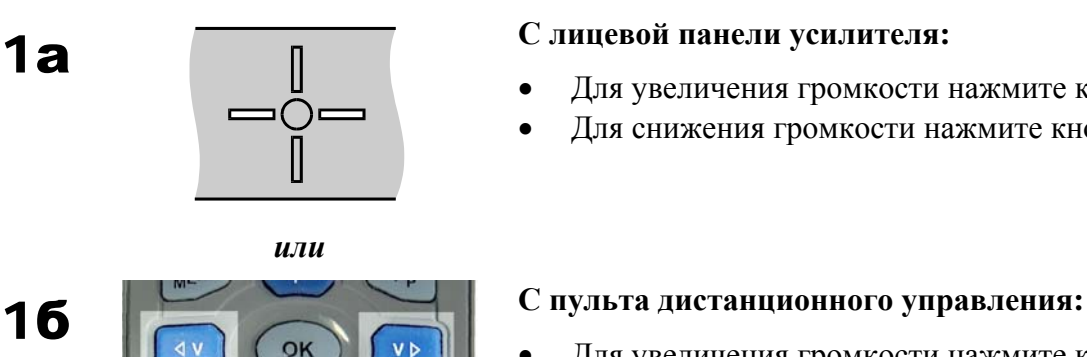

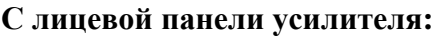

- Для увеличения громкости нажмите кнопку **RIGHT.**
- Для снижения громкости нажмите кнопку **LEFT.**

- Для увеличения громкости нажмите кнопку **V+.**
- Для снижения громкости нажмите кнопку **V-.**

. . . . . . **. . . . .** 

**Volume -20 dB** На 10 секунд на дисплей будет выведены **(а)** числовое значение <sup>и</sup> **(б)** полоса, пропорциональная текущему уровню громкости, как показано на рисунке слева.

## **ПРИМЕЧАНИЯ:**

- Любая регулировка громкости (как в плюс, так и в минус) сбрасывает режим Приглушения, если он был включен.
- В случае, если на лицевой панели установлен энкодер, то громкость регулируется его вращением, а кнопками **LEFT** и **RIGHT** осуществляется переключение входов. При повороте ручки энкодера по часовой стрелке громкость растёт. При повороте её против часовой стрелки – снижается.
- При любом (автоматическом или ручном) запуске процедуры Начальной настройки системы автоматически **устанавливается уровень громкости, равный «–40 дБ»**, и такое его значение записывается в ЭНЗУ процессора. При последующем включении усилителя уровень громкости будет равен «–40 дБ».
- **В случае перегрева усилителя громкость автоматически снижается до уровня «–40 дБ» (если была выше), и установить её выше не получится до тех пор, пока усилитель не остынет.**

# **Перегрев усилителя мощности**

Во время работы управляющий процессор постоянно проверяет наличие сигнала от усилителя мощности о его возможном перегреве. В случае перегрева усилителя мощности происходит следующее:

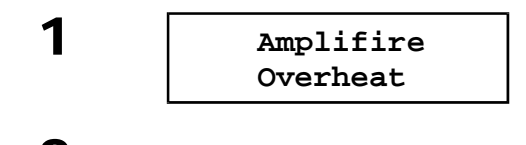

Усилитель выводит на дисплее сообщение о перегреве. Будет принудительно включена подсветка дисплея.

2 Процессор проверяет установленный уровень громкости. Если установлена громкость выше уровня «– 40 дБ», то процессор автоматически снижает ее до уровня «– 40 дБ».

- 3 Все время, пока процессор продолжает получать сигнал <sup>о</sup> перегреве усилителя мощности, возможность установить громкость выше уровня «– 40 дБ» будет запрещена.
	- Когда усилитель мощности остынет, и сигнал о его перегреве перестанет поступать на процессор, возможность установить громкость выше уровня «– 40 дБ» будет возобновлена.

# **Выбор входа**

Возможность выбора входа (источника) является одной из основных функций предварительного усилителя. Переключиться на желаемый источник можно двумя способами – или кнопками **UP** (если на пульте – кнопка **P+**) и **DOWN** (если на пульте – кнопка **P-**) «по кольцу» переключать входы с 1-го по 8 й, пока не достигнете выбранного входа, или нажать на пульте кнопку с непосредственным номером желаемого входа.

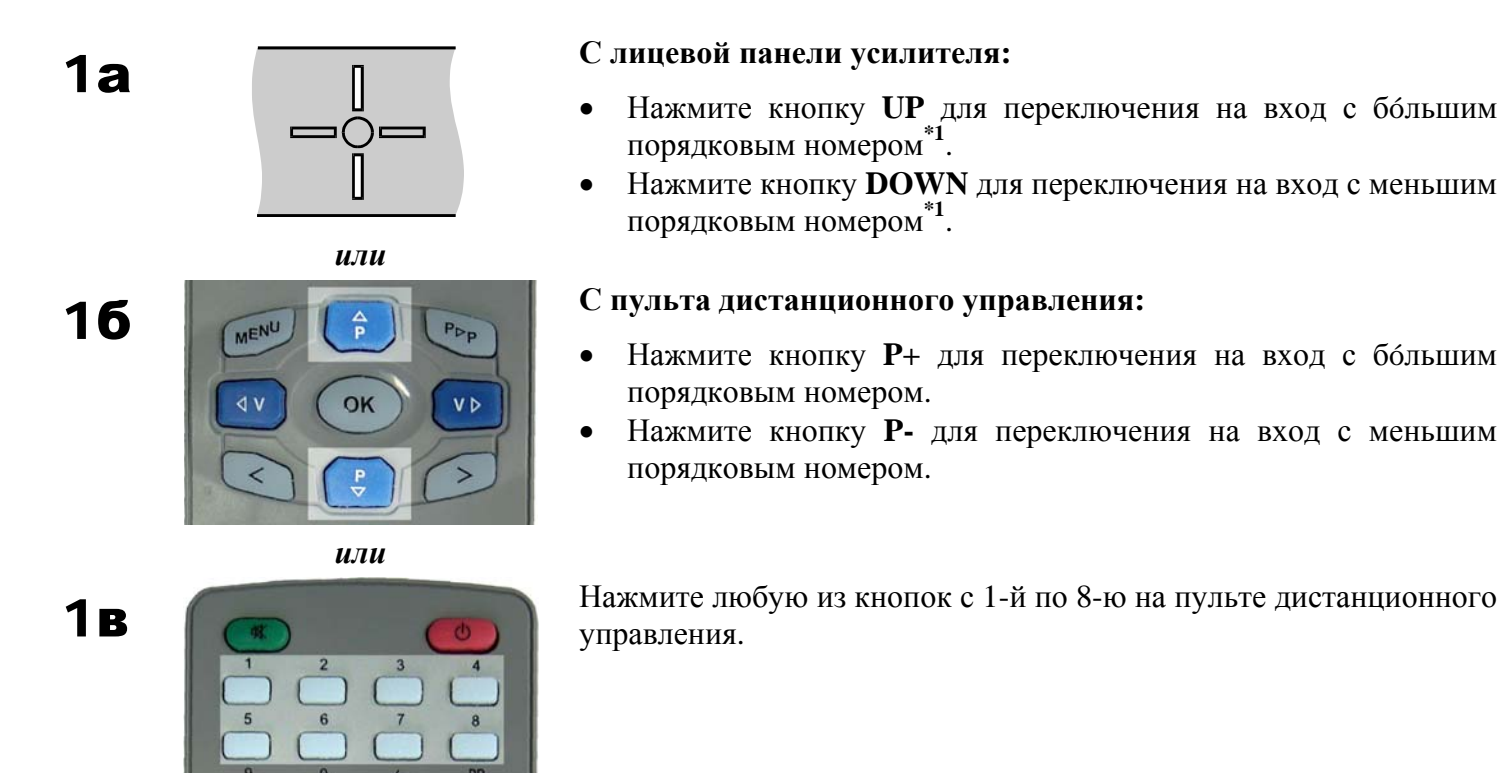

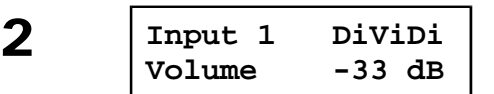

- Если была нажата кнопка **UP** (либо на пульте **P+**), усилитель переключится на вход с бóльшим порядковым номером. Если до нажатия кнопки был выбран 8-й вход, то усилитель переключится на 1-й вход (по кольцу).
- Если была нажата кнопка **DOWN** (либо на пульте **P-**), усилитель переключится на вход с меньшим порядковым номером. Если до нажатия кнопки был выбран 1-й вход, усилитель переключится на 8-й вход (по кольцу).
- Если была нажата одна из кнопок **1 8** пульта ДУ, то будет выбран вход, соответствующий номеру нажатой кнопки.

- При наличии в системе энкодера кнопки **UP** и **DOWN** на лицевой панели отсутствуют. В таком случае переключение входов осуществляется кнопками **LEFT** и **RIGHT**.
- Если включена функция «Автопоиска», то после переключения на вход, к которому источник либо не подключен, либо источник выключен, усилитель автоматически определит отсутствие сигнала и начнет самостоятельный поиск входа, на котором присутствует сигнал (см. стр. 19).

# **Быстрый возврат на предыдущий вход**

Данная функция позволяет нажатием одной кнопки переключиться на вход, который был включен ранее.

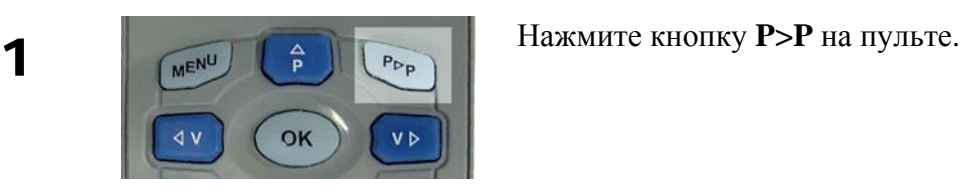

Усилитель переключится на вход, который был включен ранее.

## **ПРИМЕЧАНИЯ:**

- Допустим, ранее был включен вход №3. Затем пользователь нажал кнопку «**7**» на пульте. Усилитель включил вход №7. Если теперь нажать кнопку «**P>P**», то усилитель переключится назад на вход №3. Если же кнопку «**P>P**» нажать еще раз, усилитель вернется на вход №7. Третье нажатие кнопки «**P>P**», возвращает усилитель снова на вход №3. И так далее…
- Если включена функция «Автопоиска», то после переключения на вход, к которому источник либо не подключен, либо источник выключен, усилитель автоматически определит отсутствие сигнала и начнет самостоятельный поиск входа, на котором сигнал присутствует (см. стр. 19).

# **Быстрый реверс каналов**

Данная функция позволяет быстро (без вхождения в меню) нажатием одной кнопки выполнять реверс стереоканалов (см. стр.\_\_\_\_\_).

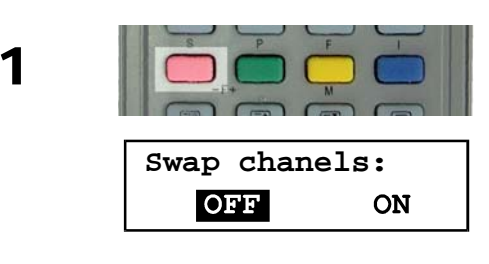

1 Во время, когда на дисплее выведен Основной экран, нажмите красную кнопку на пульте дистанционного управления.

**Swap chanels:** При первом нажатии кнопки на дисплей будет выведено текущее состояние настройки данного параметра. В дальнейшем, при каждом последующем нажатии происходит переключение. Если в течение 10 секунд после установки желаемого значения параметра не предпринимать никаких действий, усилитель автоматически сохранит в памяти выбранное значение параметра и вернется в Основной экран.

# **Быстрое переключение предыскажений**

Данная функция позволяет быстро (без вхождения в меню) нажатием одной кнопки управлять схемой компенсации Предыскажений (см. стр.\_\_\_).

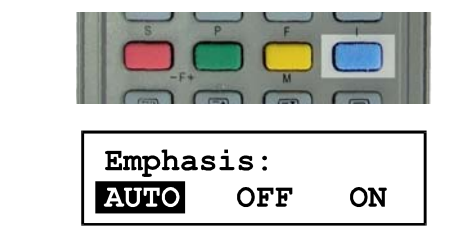

**1** Во время, когда на дисплее выведен Основной экран, нажмите синюю кнопку на пульте дистанционного управления.

> При первом нажатии кнопки на дисплей будет выведено текущее состояние настройки данного параметра. В дальнейшем, при каждом последующем нажатии происходит переключение. Если в течение 10 секунд после установки желаемого значения параметра не предпринимать никаких действий, усилитель автоматически сохранит в памяти выбранное значение параметра и вернется в Основной экран.

# **Приглушение (Mute)**

Данная функция позволяет быстро выключать звук на выходе усилителя. **Управление функцией Приглушения (Mute) возможно только с пульта ДУ.** 

## **Чтобы выключить звук**

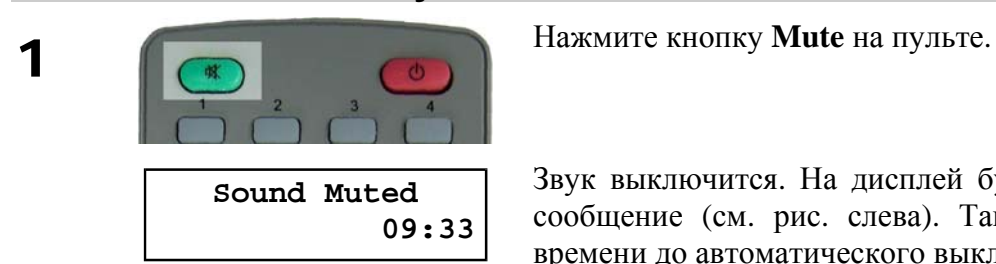

Звук выключится. На дисплей будет выведено соответствующее сообщение (см. рис. слева). Также, начнется обратный отсчет времени до автоматического выключения усилителя. (см. стр. 20)

## **Чтобы включить звук**

Снова включить звук можно двумя способами.

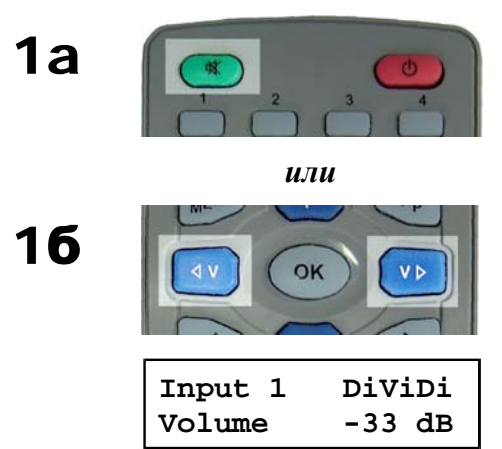

Еще раз нажмите кнопку **Mute** на пульте.

1б Измените уровень громкости (все равно, "в плюс" или "в минус").<br>
Также, регулировку громкости можно выполнить и на лицевой панели усилителя.

> Звук на выходе усилителя возобновится. На дисплей будет снова выведен Основной экран.

- При выключении усилителя функция Приглушения сбрасывается. При последуюшем включении усилителя звук снова будет включен.
- Как только пользователь включает функцию Приглушения (Mute), усилитель начинает обратный отсчет времени до своего автоматического выключения. На дисплее при этом выводится соответствующее сообщение, в котором также указано время, оставшееся до выключения усилителя. Если до истечения этого времени пользователь не включит звук, то усилитель выключится автоматически.

# **Меню**

Кнопка **MENU** позволяет пользователю самостоятельно изменить целый ряд параметров усилителя.

## **В общем виде процедура управления выглядит так:**

- **1.** Нажимайте кнопку **MENU** для перехода к требуемому параметру.
- **2.** Нажимая кнопки **UP**, **DOWN**, **LEFT** и **RIGHT** (или же вращая энкодер, если он установлен в системе) выбираете желаемое значение выбранного параметра.

## **Список параметров, регулируемых с помощью кнопки MENU:**

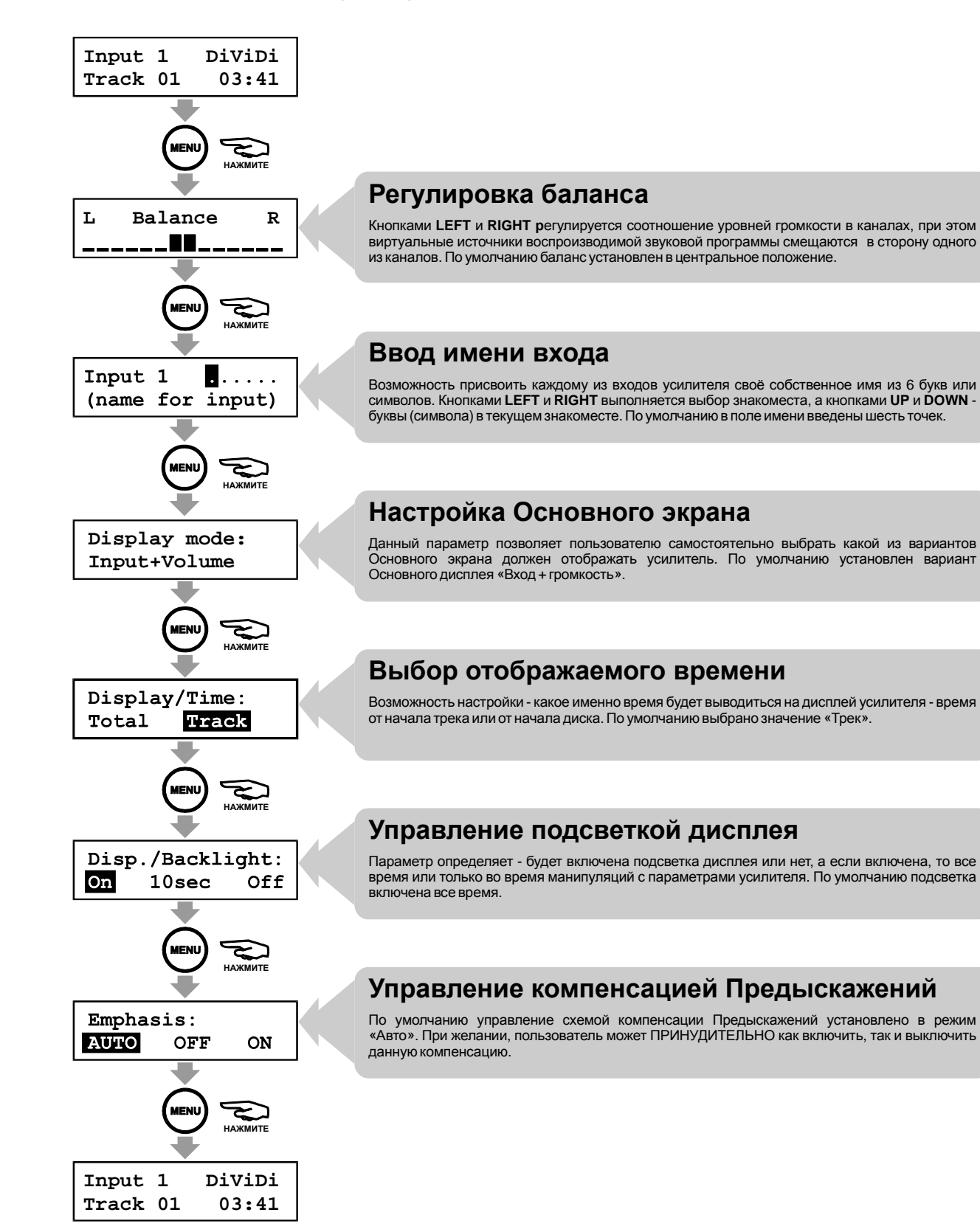

# **Регулировка баланса**

Данная регулировка позволяет выравнивать громкость в каналах, смещая виртуальные источники воспроизводимой звуковой программы в сторону одного из каналов. При этом фактически происходит не усиление канала, в сторону которого смещается акцент, а ослабление сигнала в противоположном. Предел регулировки составляет от 0 до –8 дБ. В центральном положении, отображаемом на дисплее двойным маркером, ослабление отсутствует в обоих каналах.

# **Настройка**

По умолчанию баланс установлен в центральное положение. Изменить значение можно, нажимая кнопки **LEFT** или **RIGHT** на лицевой панели усилителя, либо кнопки **V+** или **V-** на пульте дистанционного управления. Результат регулировки Вы тут же видите на дисплее:

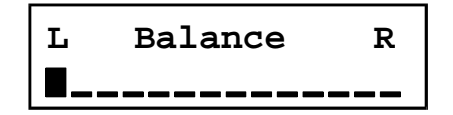

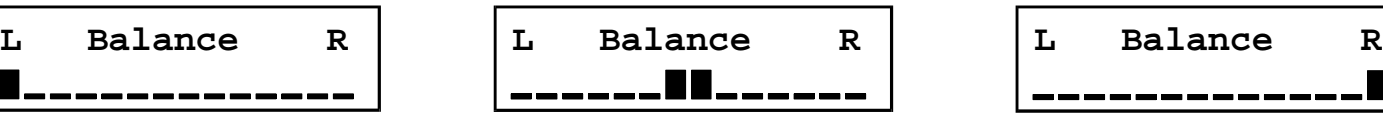

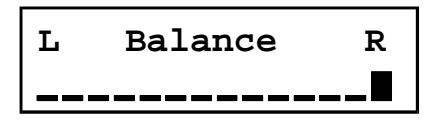

**Ослаблен правый канал, акцент**

Ослаблен правыи канал, акцент двойной маркер обозначает «середину» —<br>смещен в сторону левого канала струтствие ослабления (равное усиление) **в обоих каналах** 

**Ослаблен левый канал, акцент смещен в сторону правого канала** 

Установив желаемое значение баланса, можете нажать кнопку **MENU** и перейти к следующему пункту настройки.

- Изменение параметра происходит сразу же.
- Если кнопку продолжать удерживать нажатой, то регулировка продолжается.
- В случае использования энкодера, баланс регулируется его вращением.
- Если в течение 10 секунд после установки желаемого значения параметра не предпринимать никаких действий, усилитель автоматически вернется в Основной экран (см. стр. \_\_\_).

# **Ввод имени входа**

Каждому из входов усилителя пользователь может присвоить собственное имя из 6 букв или символов. Впоследствии введенное пользователем имя сохраняется в памяти усилителя и отображается на Основном экране при каждом выборе данного входа.

вращая его.

# **Настройка**

По умолчанию в поле имени введены шесть точек.

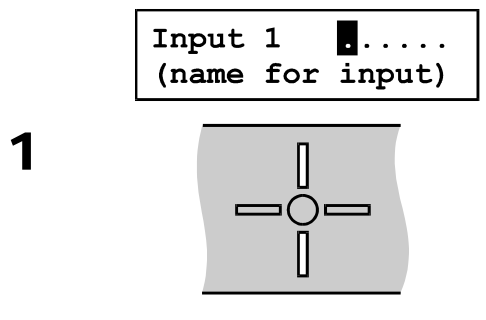

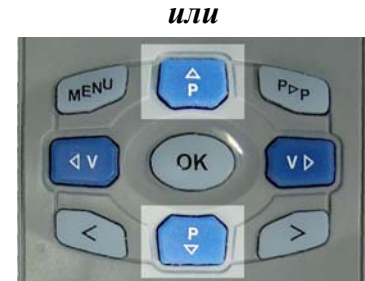

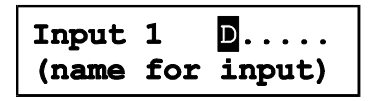

*или*

OK

(name for input)

Input 1

 $D_1 \ldots$ 

∩=

первом символе имени начнет мигать курсор. Кнопками **UP** и **DOWN** на лицевой панели, либо кнопками **P+** и **P-** на пульте дистанционного управления выберите желаемую первую букву (или символ) имени для текущего входа. В случае

• Имя может содержать прописные и строчные буквы как латинского, так и русского алфавитов, цифры от 0 до 9, а также символы.

использования энкодера, Вы можете выбрать букву или символ,

На дисплее будет отображено текущее имя входа. Если имя входа еще ни разу не вводилось ранее, будут выведены шесть точек. На

• Мигающий курсор исчезает при каждом нажатии кнопок **UP** и **DOWN** на лицевой панели, либо кнопок **P+** и **P-** на пульте ДУ, либо вращении рукоятки энкодера (т.е. при каждой смене символа). Через секунду бездействия он появляется снова.

Результат выбора (введенную букву или символ) Вы тут же видите на дисплее.

Нажмите кнопку **RIGHT** на лицевой панели, либо кнопку **V+** на пульте дистанционного управления для того, чтобы переместить курсор на ввод следующей (второй) буквы (символа) имени.

Нажмите кнопку **LEFT** на лицевой панели, либо кнопку **V-** на пульте дистанционного управления для того, чтобы переместить курсор на ввод предыдущей (шестой) буквы (символа) имени.

• Выбор знакоместа выполняется по кольцу.

На выбранном символе имени начнет мигать курсор.

Повторяйте пункты **1** и **2**, пока не введете все имя. Закончив ввод имени, нажмите кнопку **MENU,** чтобы перейти к следующему пункту настройки. Введенное имя будет сохранено в памяти усилителя.

**DiViD** Input 1 (name for input)

## **ПРИМЕЧАНИЯ:**

- Процедура позволяет ввести имя только ДЛЯ ТЕКУЩЕГО ВХОДА. Если нужно ввести имя для другого входа, нужно сначала выйти в Основной экран, переключиться на другой вход, а потом снова войти в данную процедуру и ввести имя.
- Если в течение 10 секунд после установки желаемого значения параметра не предпринимать никаких действий, усилитель автоматически вернется в Основной экран (см. стр. \_\_\_).

 $\boldsymbol{2}$ 

# **Выбор информации, отображаемой на Основном экране**

Существует три возможных варианта Основного экрана, отличающихся набором отображаемой на дисплее информации (см. стр.\_\_\_). Первый из них – «Вход + громкость» (по умолчанию). Второй возможный вариант – «Вход + время». И третий вариант – «Время + громкость». В первом случае на дисплее отображаются номер и имя выбранного входа, а также установленный уровень громкости. Если выбран второй вариант, Основной экран показывает номер и имя выбранного входа, а также номер и время воспроизводимого трека. В случае выбранного третьего варианта – установленный уровень громкости, а также номер и время воспроизводимого трека. Данный параметр позволяет пользователю самостоятельно выбрать какой из вариантов Основного экрана должен отображать усилитель.

# **Настройка**

По умолчанию установлен вариант Основного дисплея «Вход + громкость». Изменить значение можно, нажимая любую из кнопок – **UP**, **DOWN**, **LEFT** или **RIGHT**. В случае использования энкодера, Вы можете выбрать значение параметра, вращая его. Результат выбора Вы тут же видите на дисплее:

**Display mode: Input+Volume**

**Display mode: Input+Time**

**Display mode: Time+Volume**

 **«Вход + громкость» «Вход + время» «Время + громкость»** 

Выбрав желаемый вариант Основного экрана, нажимаете кнопку **MENU** и переходите к следующему пункту настройки.

## **ПРИМЕЧАНИЯ:**

- При настройке данного параметра Вы только меняете его значение. Реальное изменение алгоритма работы происходит после выхода аппарата в нормальный режим (через 10 секунд).
- Если в течение 10 секунд после установки желаемого значения параметра не предпринимать никаких действий, усилитель автоматически вернется в Основной экран (см. стр. \_\_\_).

# **Выбор времени, отображаемого на Основном экране**

Данный параметр позволяет пользователю выбрать – какое именно время будет выводиться на дисплей усилителя – время от начала трека или время от начала диска.

## **Настройка**

По умолчанию выбрано значение «Трек». Изменить значение можно, нажимая любую из кнопок – **UP**, **DOWN**, **LEFT** или **RIGHT**. В случае использования энкодера, Вы можете выбрать значение параметра, вращая его. Результат выбора Вы тут же видите на дисплее:

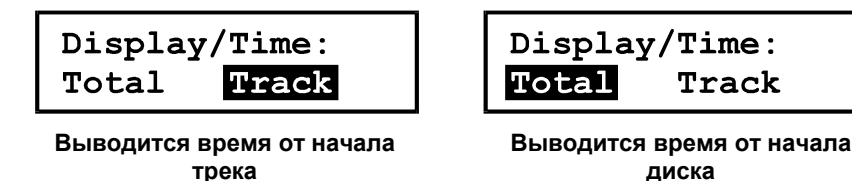

Установив желаемый режим работы подсветки дисплея, нажимаете кнопку **MENU** и переходите к следующему пункту настройки.

- При настройке данного параметра Вы только меняете его значение. Реальное изменение алгоритма работы происходит после выхода аппарата в нормальный режим (через 10 секунд).
- Если в течение 10 секунд после установки желаемого значения параметра не предпринимать никаких действий, усилитель автоматически вернется в Основной экран (см. стр. \_\_\_).

# **Управление подсветкой дисплея**

Данный параметр определяет поведение лампы подсветки дисплея. Возможны три варианта. Первый из них – «включено» (по умолчанию). Второй возможный вариант – «10 секунд». И третий вариант – «выключено». В первом случае лампа подсветки включена все время, пока включен усилитель. Если выбран второй вариант, лампа подсветки включается при нажатии любой кнопки и горит в течение 10 секунд после последнего нажатия (любой кнопки), а затем гаснет. В случае выбранного третьего варианта – лампа подсветки все время выключена.

# **Настройка**

По умолчанию режим работы подсветки дисплея установлен как «Вкл». Изменить значение можно, нажимая любую из кнопок – **UP**, **DOWN**, **LEFT** или **RIGHT**. В случае использования энкодера, Вы можете выбрать значение параметра, вращая его. Результат выбора Вы тут же видите на дисплее:

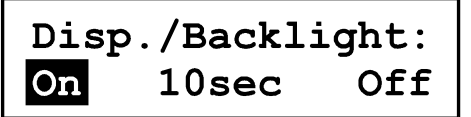

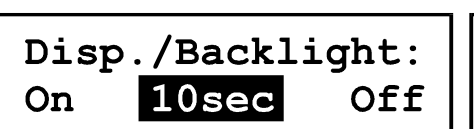

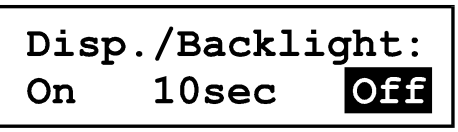

- **Подсветка включена постоянно Подсветка включена на протяжении 10 секунд после нажатия кнопки**
- **Подсветка все время выключена**

Установив желаемый режим работы подсветки дисплея, нажимаете кнопку **MENU** и переходите к следующему пункту настройки.

- Подсветка ОБЯЗАТЕЛЬНО автоматически включается (вне зависимости от текущей установки параметра) в случаях аварии или перегрева усилителя мощности (см. стр.\_\_\_\_), а также в тех случаях, когда начинается отсчет времени до автоматического отключения (см. стр.\_\_\_\_).
- При настройке данного параметра Вы только меняете его значение. Реальное изменение алгоритма работы происходит после выхода аппарата в нормальный режим (через 10 секунд).
- Если в течение 10 секунд после установки желаемого значения параметра не предпринимать никаких действий, усилитель автоматически вернется в Основной экран (см. стр. \_\_\_).

# **Предыскажения**

#### **ВНИМАНИЕ! Результатом неправильной установки данного параметра будет искажение звука (завал или подъем высоких частот) на выходе усилителя!!!**

Стандартом предусматривается возможность введения предыскажений в сигнал, записанный на компакт диск. При воспроизведении дисков, записанных с такими предыскажениями, аппаратура должна автоматически включать цепи их соответстующей компенсации. Форма АЧХ данной коррекции приведена на рисунке справа.

Данный усилитель по умолчанию управляет схемой компенсации предыскажений автоматически. Но, при желании, пользователь может ПРИНУДИТЕЛЬНО как включить, так и выключить данную компенсацию. При этом, если в сигнале, поступающем от источника,

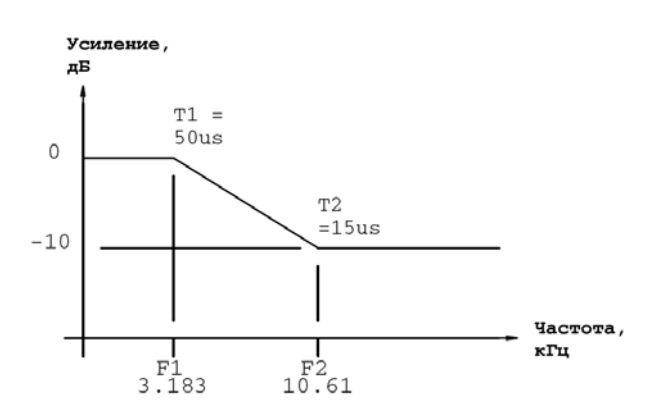

предыскажений нет, а цепь их компенсации включена, в звуке на выходе усилителя будет наблюдаться завал высоких частот. Если же цепь компенсации выключена, а в поступающем сигнале предыскажения есть, то будет наблюдаться излишний подъем высоких частот (зеркально приведенной справа АЧХ).

## **Настройка**

По умолчанию управление схемой компенсации Предыскажений установлено в режим «Авто». Изменить значение можно, нажимая любую из кнопок – **UP**, **DOWN**, **LEFT** или **RIGHT**. В случае использования энкодера, Вы можете выбрать значение параметра, вращая его. Результат выбора Вы тут же видите на дисплее:

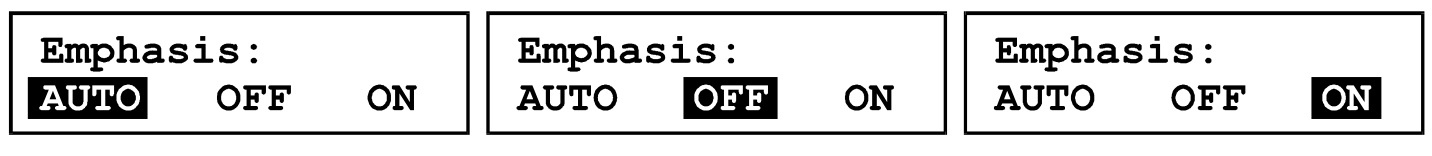

**Автоматическое управление цепью компенсации Предыскажений**

**Цепь компенсации Предыскажений принудительно выключена** 

**Цепь компенсации Предыскажений принудительно включена** 

Установив желаемое значение Предыскажений, нажимаете кнопку **MENU** и возвращаетесь в Основной экран.

- Параметр имеет возможность оперативной регулировки (во время работы). См. стр.
- Если в течение 10 секунд после установки желаемого значения параметра не предпринимать никаких действий, усилитель автоматически вернется в Основной экран (см. стр. \_\_\_).

# **Автоматический поиск (сигнала)**

Данный предварительный усилитель обладает возможностью определять – включён ли источник сигнала (например, проигрыватель), подключенный к выбранному входу. Если к выбранному входу источник либо не подключен совсем, либо он (источник) выключен, то на дисплей усилителя выводится сообщение об отсутствии сигнала, как показано ниже**\*1** :

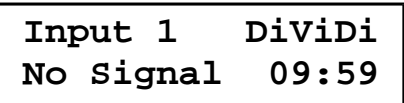

С другой стороны данная возможность послужила основанием для введения в усилитель функции Автоматического поиска сигнала. Суть данной функции (отключаемой**\*2**) состоит в том, что усилитель автоматически переключает входы по кольцу до тех пор, пока не найдет вход**\*3**, на котором присутствует SPDIF-сигнал от источника**\*4**. После этого поиск прекратится, а усилитель выведет на дисплей сводку о поступающем на вход сигнале (формат данных (PCM/IEC/DTS), частота дискретизации и разрядность входного сигнала, оригинал это или копия, а также наличие или отсутствие в нём предыскажений (Emphasis):

> **PCM 48/16 Orig. Emphasis - Off**

- **1.** В случае отсутствия сигнала на входе усилитель начинает обратный отсчет времени до своего автоматического выключения. В нижней строке дисплея справа отображается время, оставшееся до автоматического выключения усилителя (см. стр.  $\qquad$  ).
- **2.** Функция Автоматического поиска может быть отключена. Как это сделать см. стр.
- **3.** Поиск сигнала происходит в сторону увеличения номера входа. При этом, если к усилителю, допустим, подключены два источника - один к входу №3, а второй к входу №4, то автопоиск прекратится, когда усилитель обнаружит сигнал на входе №3. Чтобы в такой ситуации слушать источник, подключенный к входу №4, его придется выбрать принудительно.
- **4.** SPDIF-сигнал присутствует на цифровом выходе (как коаксиальном, так и оптическом) у включенного источника даже в случае, если тот ничего не воспроизводит (находится в режиме Стоп или Пауза). То есть, если к входу №1 подключен проигрыватель, который включен, но диска в нём нет, то автопоиск прекратится, когда усилитель обнаружит сигнал на входе №1.

# **Автоматическое выключение усилителя**

Данный усилитель автоматически выключится, если:

- параметр «Автопоиск» выключен, и на выбранный вход не подан сигнал;
- параметр «Автопоиск» включен, и на любой из входов усилителя не подан сигнал;
- подключенный к усилителю источник находится в режиме «Стоп» или «Пауза»;
- Режим «Приглушение» (Mute) включен.

В общем случае, можно сказать, что усилитель выключится, если на его выходе будет тишина. Время, по истечении которого произойдет автоматическое выключение, определяется текущей установкой параметра «Автовыключение». Если данная функция включена, время задержки автоматического выключения усилителя составляет 10 минут. Если значение параметра «Автовыключение» установлено как «Нет» (OFF), усилитель всё равно автоматически выключится, но задержка при этом составит 60 минут.

Как только выполняется хоть одно из описанных выше условий, усилитель начинает обратный отсчет времени до своего автоматического выключения. На дисплее при этом выводится сообщение, в котором указана причина (событие) и время, оставшееся до выключения (см. рис. ниже).

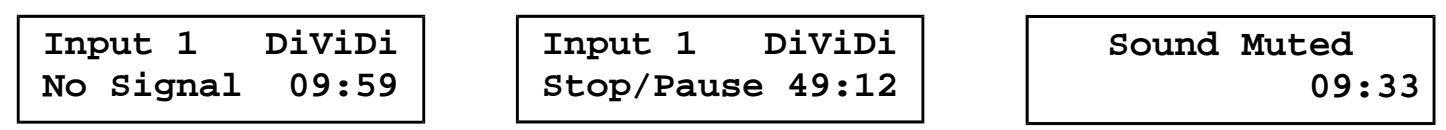

**На выбранном входе нет сигнала Источник в режиме Стоп или Пауза Включено Приглушение**

Если режим «Приглушение» включен в то время, когда источник или не подключен к усилителю (Нет сигнала), или находится в режиме Стоп или Пауза, то соответствующие сообщения будут выводиться на дисплей попеременно.

Установка параметра «Автовыключение» описана на стр.\_\_\_, а параметра «Автопоиск » – на стр.\_\_\_\_.

# **Сервисный режим**

Данный режим позволяет прочитать содержимое любого из внутренних регистров ИМС CS8416. Чтобы попасть в этот режим, необходимо при включённом усилителе одновременно нажать три кнопки: **MENU**, **LEFT** и **RIGHT** (весь горизонтальный ряд «креста»). При этом на дисплей будет выведено: в верхней строке слово «Регистр» и его номер (внутренний адрес),

представленный в шестнадцатеричной форме, а в нижней строке «Данные» и их значение, также в шестнадцатеричной форме (см. рисунок слева). Управление в этом режиме следующее: кнопки **UP** и **DOWN** (либо вращение энкодера) меняют номер регистра, из

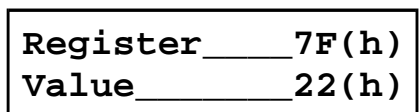

которого будут считываться данные, а любая из кнопок **LEFT** и **RIGHT** вызывает процедуру считывания, после чего на дисплей выводится обновленное значение текущего содержимого выбранного регистра. Адреса регистров CS8416 и смысл получаемых из них данных описаны в даташите на микросхему и здесь не рассматриваются. Одно из возможных предназначений данного режима состоит в том, что именно он позволяет узнать, какая версия (ревизия) чипа CS8416 Вам досталась. Для этого нужно войти в данный режим, кнопками **UP** или **DOWN** выставить адрес регистра равным **7F**(hex) и, нажав любую из кнопок **LEFT** или **RIGHT**, произвести считывание. Полученный код будет соответствовать одной из следующих возможных версий (revision) ИМС: **21**(hex) – версия А; **22**(hex) – версия В; **23**(hex) – версия С.

- Повтор кнопок в данном режиме отключен.
- Если в течение 10 секунд не предпринимать никаких действий (не нажимать кнопки), усилитель автоматически вернется в Основной экран (см. стр. \_\_\_).

# **Начальная настройка системы**

Данная процедура относится к разряду «сервисных». Существует два способа запустить её:

- **1.** ТОЛЬКО ПРИ САМОМ ПЕРВОМ ВКЛЮЧЕНИИ питания процедура Начальной настройки системы запустится автоматически. По её окончании процессор запомнит, что начальная настройка Вами уже была выполнена, и больше никогда не запустит данную процедуру САМОСТОЯТЕЛЬНО.
- **2.** Если же Вы хотите изменить значение какого-либо из установленных параметров, то Вам нужно, находясь **В ДЕЖУРНОМ РЕЖИМЕ**, одновременно нажать кнопки MENU, LEFT и RIGHT **только на лицевой панели усилителя** (с пульта ДУ запустить начальную настройку не получится).

### **В общем виде процедура настройки выглядит так:**

- **3.** Кнопками **UP**, **DOWN**, **LEFT** или **RIGHT** (или же вращая энкодер, если таковой имеется) выбираете желаемое значение отображаемого параметра. Исключение составляет параметр «Тип клавиатуры» – в нем изменение параметра возможно **ТОЛЬКО** кнопками **LEFT** или **RIGHT**.
- **4.** Нажимаете кнопку **MENU** для перехода к настройке следующего параметра.

## **Список параметров, относящихся к начальной настройке системы:**

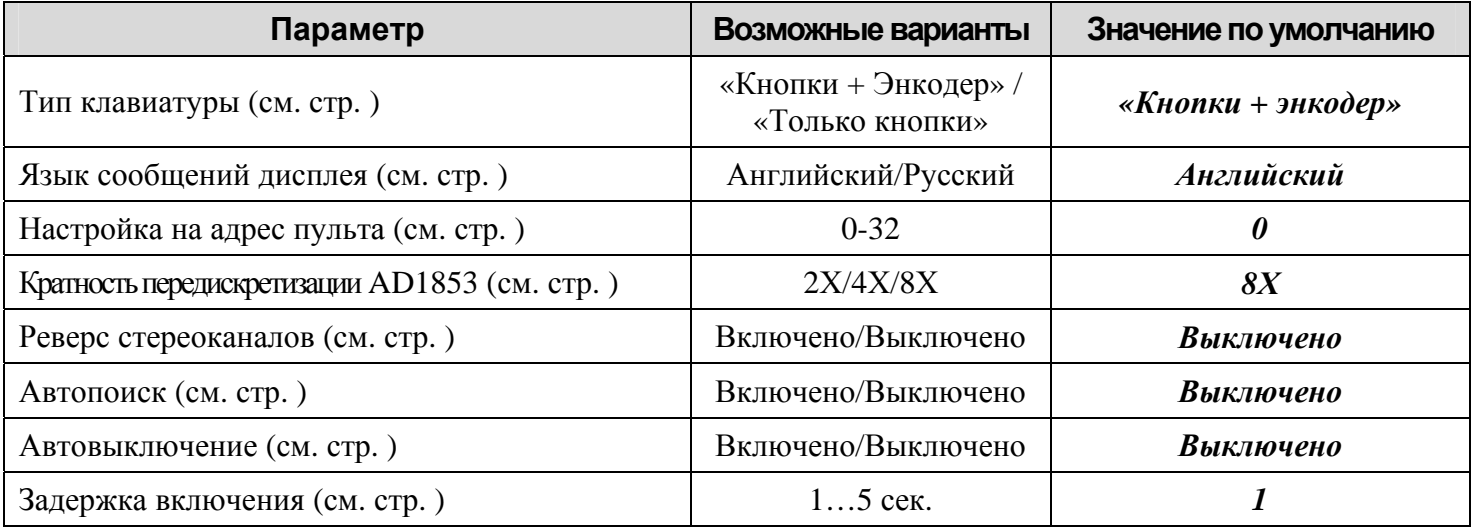

- Во время процедуры начальной настройки всё управление системой осуществляется ТОЛЬКО кнопками на лицевой панели усилителя (а также энкодером, если таковой имеется, кроме параметра «Тип клавиатуры»). Во время ВСЕХ ПУНКТОВ процедуры Начальной настройки системы команды с пульта дистанционного управления НЕ ОБРАБАТЫВАЮТСЯ!!!
- Переход от текущего пункта процедуры Начальной настройки системы к следующему пункту осуществляется нажатием кнопки **MENU**. Обратного перехода («вернуться назад») – нет!
- Во время Начальной настройки системы **не работает** 10-секундный таймер выхода из меню. Единственный способ завершить Начальную настройку системы это – нажимая кнопку **MENU**, пройти все пункты настройки.
- При любом (автоматическом или ручном) запуске процедуры Начальной настройки системы **устанавливается уровень громкости, равный «–40 дБ»**, и такое его значение записывается в ЭНЗУ процессора.
- Если какой либо из параметров был ошибочно введен неправильно, то нужно, нажимая кнопку MENU, закончить все пункты текущей процедуры настройки, затем запустить процедуру по новой (одновременно нажать кнопки MENU, LEFT и RIGHT на лицевой панели усилителя**),** и ввести правильное значение параметра.

# **Тип клавиатуры**

#### **ВНИМАНИЕ! Результатом неправильной установки данного параметра будет частичная потеря возможности управления с лицевой панели усилителя!!!**

Это самый первый параметр Начальной установки системы. В опубликованной в 2004 году статье была приведена схема платы клавиатуры, в которой использовались одни лишь только кнопки. На сегодняшний день разработана новая плата, в которой кнопки **UP**, **DOWN** и **MENU** были заменены энкодером **PEC-16** (см. стр. \_\_\_). В случае использования энкодера его вращение по часовой стрелке выполняет действие аналогично кнопке **UP**, вращение против часовой стрелки – аналогично кнопке **DOWN**, а нажатие на ось – аналогично кнопке **MENU**.

Для правильной своей работы управляющая программа процессора должна знать, который из вариантов платы клавиатуры использован в данной конкретной конструкции. Самостоятельно «угадать» это процессор не может, поэтому в данном пункте Начальной настройки пользователю нужно самому корректно выбрать, какой именно тип клавиатуры установлен в усилителе. Выбор осуществляется только кнопками **LEFT** и **RIGHT**, т.к. только они одинаково подключены в любой из версий клавиатуры. Если использована плата клавиатуры с энкодером, то нужно выбрать значение «Кнопки + Энкодер». Если же использована клавиатура с одними лишь кнопками, то установите значение «Только кнопки». *Учтите, что неверная установка данного параметра привет к неработоспособности части клавиатуры.* Так, например, в случае, если использована клавиатура с одними лишь кнопками, а параметр установлен как «Кнопки + Энкодер», кнопки **UP** и **DOWN** работать НЕ БУДУТ!!!

## **Настройка**

По умолчанию установлено значение «Кнопки + Энкодер». При необходимости, нажимая кнопки **LEFT** или **RIGHT** (кнопки **UP** и **DOWN** при этом не работают), выберите тот тип клавиатуры, который использован в Вашем усилителе. Дисплей тут же покажет выбранный вариант:

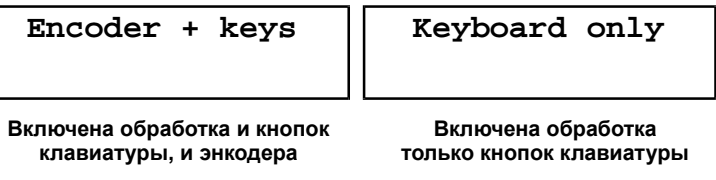

После того, как установите правильный тип клавиатуры, нажимаете кнопку **MENU** и переходите в следующий пункт настройки.

# **Язык сообщений дисплея**

Данный параметр определяет – на каком языке будут выводиться сообщения на дисплее усилителя. Возможных вариантов два: английский и русский.

## **Настройка**

По умолчанию включен английский язык. Изменить значение можно, нажимая любую из кнопок – **UP**, **DOWN**, **LEFT** или **RIGHT**. В случае использования энкодера, Вы можете выбирать значение параметра, вращая его. Результат выбора Вы тут же видите на дисплее:

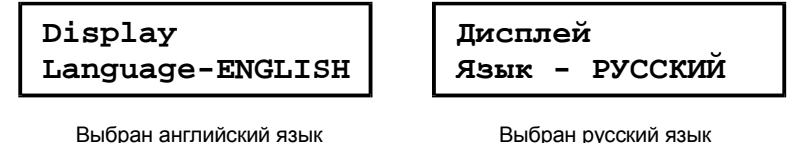

Закончив с выбором языка, нажимаете кнопку **MENU** и переходите в следующий пункт настройки.

# **Настройка пульта**

#### **ВНИМАНИЕ! Результатом неправильной установки данного параметра будет потеря возможности управления усилителем с пульта ДУ!!!**

Эта процедура введена для того, чтобы не делать пульт самому, а приобрести фабричный и настроить усилитель на его использование. Данный усилитель можно настроить только на приём команд от пультов, использующих систему команд RC-5. Команда, передаваемая таким пультом, содержит три значимых поля – адрес устройства (device ID), код команды (command ID) и бит toggle. **Код команды** обозначает, какая именно кнопка была нажата на пульте. **Бит toggle** меняет свое значение при каждом новом нажатии кнопки на пульте, и не меняется, если кнопку удерживать нажатой. А **адрес устройства** позволяет идентифицировать – какому именно устройству была предназначена посылаемая пультом команда. Это нужно для того, чтобы, например, магнитофон не реагировал на команды пульта от телевизора и т.п.

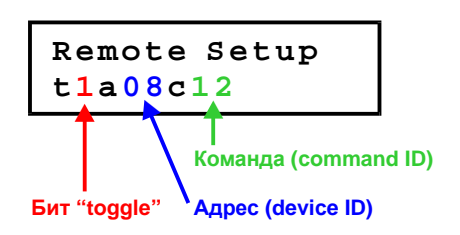

В меню настройки пульта значения этих полей выводятся на дисплее, как показано на рисунке слева. Берем в руки пульт и «стреляем» им в приемник усилителя. При каждом нажатии кнопки на пульте показания на дисплее усилителя обновляются. В первую очередь нас интересует именно адрес устройства. Но, при желании, можете ещё сравнить и коды команд с таблицей на стр.

В случае если **(1)** выбранный пульт использует систему команд, отличную от стандарта RC-5, или же **(2)** декодирование посылки пульта не удалось, на дисплей выводится сообщение об ошибке (см. рис. справа). Отличить (1) от (2) очень просто – ошибки декодирования хаотичны (иногда случаются), а несоответствие стандарту – систематично (происходит при каждом нажатии кнопки пульта).

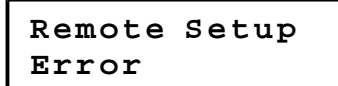

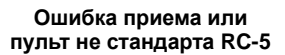

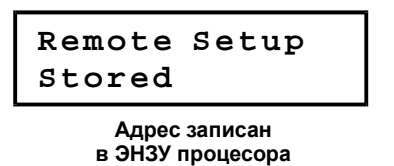

Итак, пострелявши пультом в ИК-приемник усилителя, и увидев на дисплее ожидаемый <sup>∗</sup>**<sup>1</sup>** адрес устройства, необходимо нажать любую из кнопок **UP**, **DOWN**, **LEFT** или **RIGHT** на лицевой панели аппарата<sup>∗</sup>**<sup>2</sup>** . При этом текущий адрес устройства записывается в ЭНЗУ процессора, а на дисплей выводится сообщение «Stored». Теперь <sup>∗</sup>**<sup>3</sup>** усилитель будет срабатывать на команды пульта, посылающего сохраненный в памяти процессора адрес (device ID). *Иначе (если адрес не был записан в память процессора) усилитель не будет реагировать на управление с данного пульта.* ∗**4**

#### **ПРИМЕЧАНИЯ:**

- ∗**1 –** Предположительный адрес, передаваемый пультом, в зависимости от выбора его модели и (возможно потребующейся) переделки описаны на стр.
- ∗**2 –** В случае использования энкодера, для записи адреса в память процессора, можно повернуть энкодер в любую сторону.
- ∗**3 –** Имеется в виду в обычной работе. Во время процедуры начальной настройки команды пульта НЕ ОБРАБАТЫВАЮТСЯ!!!
- ∗4 **–** Исключение составляют пульты с device ID, равным 0, так как такое значение уже записано в памяти процессора усилителя по умолчанию.

Закончив с настройкой пульта, нажимаете кнопку **MENU** и переходите в следующий пункт настройки.

# **Кратность передискретизации AD1853**

#### **ВНИМАНИЕ! Результатом неправильной установки данного параметра будет отсутствие звука на выходе усилителя!!!**

Установка данного параметра была введена в процедуру начальной настройки для того, чтобы усилитель оставался работоспособным в любом случае – как при использовании ASRC AD1895, так и в случае отсутсвия ее в схеме. С одной стороны, если в схеме установлена ИМС ASRC, то на вход ЦАП AD1853 данные подаются с Fs, равной 192 кГц. При такой (высокой) частоте дискретизации внутренний цифровой фильтр ИМС AD1853 может работать ТОЛЬКО с кратностью 2Х. С другой стороны, в данном усилителе сущуствует возможность аппаратного «обхода» ИМС ASRC AD1895 для тех, у кого такой микросхемы нет, или же нет желания ее устанавливать (подробнее см. на стр. ). В таком случае на вход ЦАП-а будут поступать сигналы с выхода ИМС цифрового приемника CS8416 на частоте дискретизации, равной частоте дискретизации источника (например, 44,1 кГц для проигрывателя компакт-дисков). Но, при таких (низких) частотах дискретизации ИМС AD1853 должна работать с кратностью фильтра 8Х и НЕ МОЖЕТ работать с кратностью 2Х. Вот поэтому, (в угоду универсализму) в нынешней управляющей программе существует возможность самостоятельного выбора пользователем кратности цифрового фильтра микросхемы ЦАП.

## **Настройка**

По умолчанию Кратность передискретизации установлена как «8Х». Изменить значение можно, нажимая любую из кнопок – **UP**, **DOWN**, **LEFT** или **RIGHT**. В случае использования энкодера, Вы можете выбирать значение параметра, вращая его. Результат выбора Вы тут же видите на дисплее:

| DAC Oversampling    DAC Oversampling    DAC Oversampling |  |
|----------------------------------------------------------|--|
|                                                          |  |

**Кратность 2Х Кратность 4Х Кратность 8Х**

Установив желаемое значение Кратности передискретизации, нажимаете кнопку **MENU** и переходите к следующему пункту настройки.

# **Реверс стереоканалов**

Данный параметр настройки позволяет программно поменять местами сигналы левого и правого каналов на выходе усилителя.

## **ПРИМЕЧАНИЕ:**

Параметр имеет возможность оперативной регулировки (во время работы). См. стр.

# **Настройка**

По умолчанию Реверс каналов выключен. Изменить значение можно, нажимая любую из кнопок – **UP**, **DOWN**, **LEFT** или **RIGHT**. В случае использования энкодера, Вы можете выбирать значение параметра, вращая его. Результат выбора Вы тут же видите на дисплее:

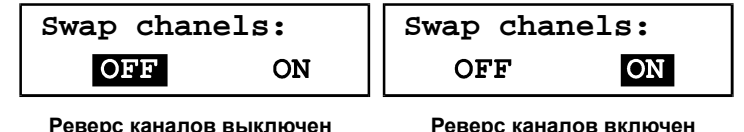

Установив желаемое значение данного параметра, нажимаете кнопку **MENU** и переходите в следующий пункт настройки.

# **Автопоиск**

Этот параметр включает или выключает функцию автоматического поиска сигнала на входах усилителя. При включенной функции усилитель самостоятельно сканирует входы до тех пор, пока не найдет сигнал на одном из них. Подробнее работа функции описана на стр.

## **Настройка**

По умолчанию функция Автопоиска выключена. Изменить значение можно, нажимая любую из кнопок – **UP**, **DOWN**, **LEFT** или **RIGHT**. В случае использования энкодера, Вы можете выбрать значение параметра, вращая его. Результат выбора Вы тут же видите на дисплее:

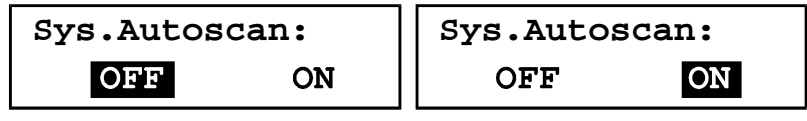

**Автопоиск выключен Автопоиск включен**

Установив желаемое значение данного параметра, нажимаете кнопку **MENU** и переходите в следующий пункт настройки.

# **Автовыключение**

Данный параметр включает или выключает функцию автоматического выключения усилителя в случае отсутствия сигнала на его выходе. Подробнее работа функции описана на стр.

## **Настройка**

По умолчанию функция Автовыключения выключена. Изменить значение можно, нажимая любую из кнопок – **UP**, **DOWN**, **LEFT** или **RIGHT**. В случае использования энкодера, Вы можете выбирать значение параметра, вращая его. Результат выбора Вы тут же видите на дисплее:

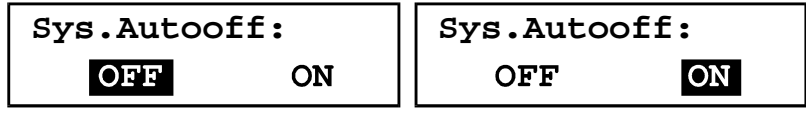

**Автовыключение выключено Автовыключение включено**

Установив желаемое значение данного параметра, нажимаете кнопку **MENU** и переходите в следующий пункт настройки.

# **Задержка включения**

При включении усилителя ему необходимо некоторое время, в течение которого его внутренние компоненты приходят в нормальный режим (например, заряжаются конденсаторы фильтров питания). В течение данного времени звук на выходе усилителя отключен, т.к. он может быть искажен. Кроме того, в течение этого времени управляющий процессор не контролирует факты аварии или перегрева усилителя мощности, а также не работают автоматы поиска сигнала и выключения.

По истечении данной задержки выполняется запись в микросхемы аналогового тракта таких параметров как уровни баланса и громкости, номер включенного входа и пр. После этого открывается выход усилителя и на нем появляется сигнал (звук).

Может так оказаться, что длительности выбранной задержки будет недостаточно. Например, если в фильтрах блока питания установлены слишком большие емкости, инициализация микросхем аналогового тракта может происходить до того, как на них начнет поступать нормальное питание. Косвенным признаком, например, может служить несоответствие индицируемой (низкой) и реальной (высокой) громкости, устраняющееся посредством хотя бы одного шага регулирования громкости. В таком случае нужно длительность задержки установить побольше.

## **Настройка**

По умолчанию длительность задержки равна 1 секунде. Изменить значение (в пределах от 1 до 5 с шагом в 1 секунду) можно, нажимая любую из кнопок – **UP**, **DOWN**, **LEFT** или **RIGHT**. В случае использования энкодера, Вы можете менять значение параметра, вращая его. Результат выбора Вы тут же видите на дисплее:

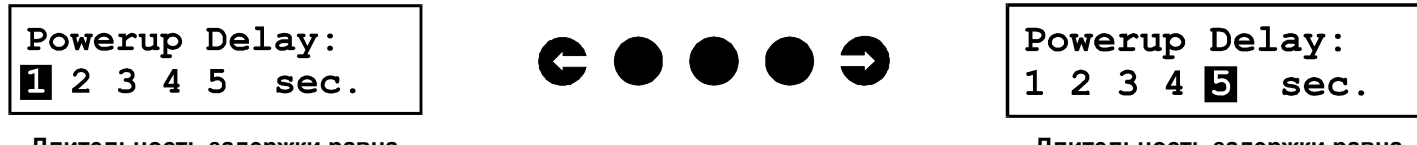

**Длительность задержки равна 1-й секунде**

**Длительность задержки равна 5-и секундам**

Установив желаемое значение данного параметра, нажимаете кнопку **MENU**. Так как это был последний пункт Начальной настройки, то усилитель сохраняет в своей памяти значения всех только что установленных пользователем параметров и переходит в дежурный режим. При этом на 10 секунд включается лампа подсветки дисплея, а на дисплей выводится заставка, указывающая версию и год создания прошивки, а также автора. По прошествии 10 секунд подсветка дисплея гаснет, а заставка, указывающая дату создания прошивки и автора, исчезает.

Усилитель готов к работе.

# **Плата клавиатуры с энкодером**

Была разработана новая версия платы клавиатуры, в которой кнопки UP, DOWN и MENU были заменены энкодером PEC-16. На рисунках ниже приведены принципиальная схема, печатная плата и расположение деталей новой платы клавиатуры.

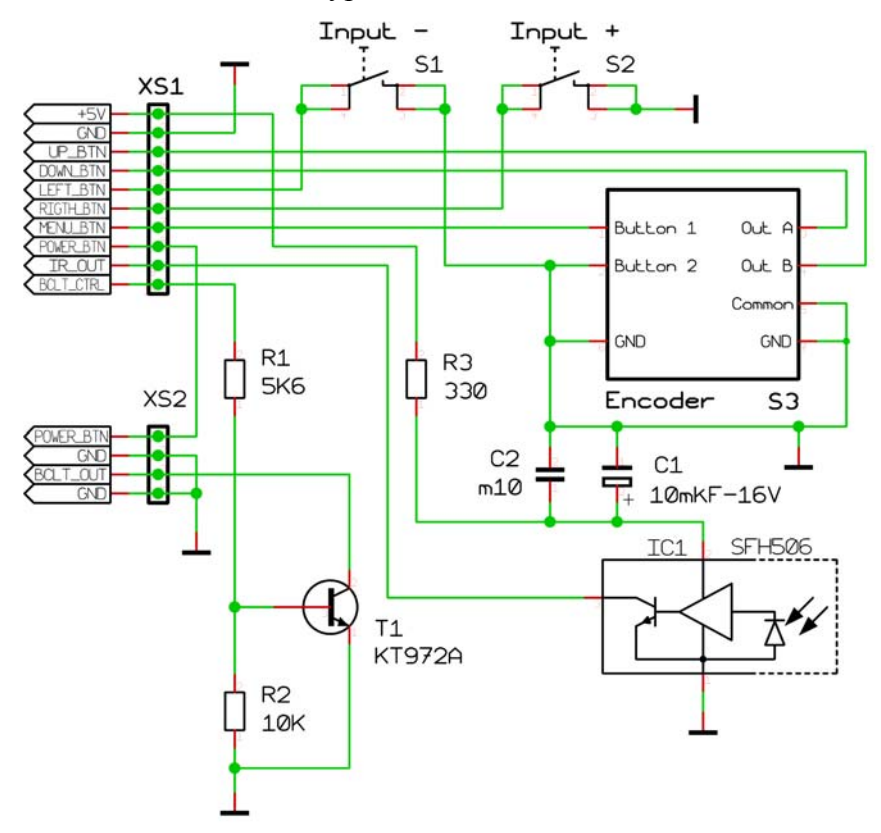

#### **Принципиальная схема платы клавиатуры с энкодером**

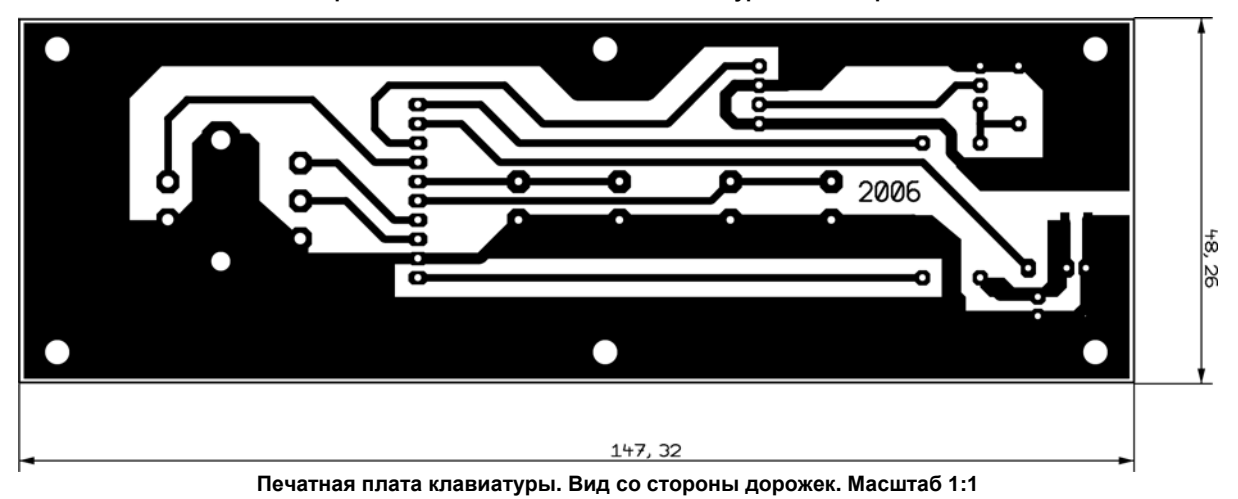

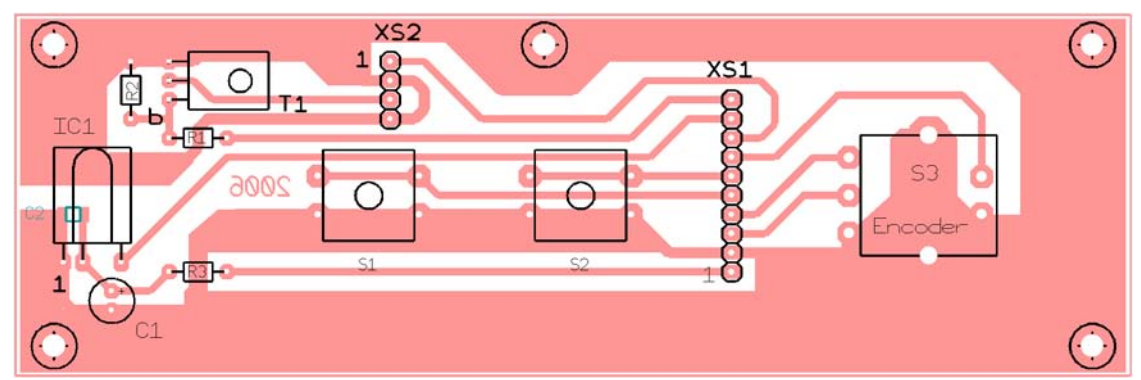

**Расположение деталей на плате клавиатуры (вид со стороны деталей)** 

## **Плата клавиатуры с энкодером (продолжение)**

В новой плате клавиатуры (см. схему на стр.\_\_\_) парафазные выходы энкодера подключены к входам процессора, ранее использовавшимся для обработки сигналов кнопок **UP** и **DOWN**. Роль кнопки **MENU** теперь выполняет кнопка энкодера, срабатывающая при нажатии на ось.

Новая плата выполнена из одностороннего текстолита. SMD-конденсатор **С2**, а также разъемы **XS1** и **XS2** впаяны со стороны дорожек. При установке в корпус плата стороной деталей (с которой собственно и установлены кнопки **S1** и **S2**, энкодер **S3**, фотоприемник **IC1**) ориентируется к лицевой панели. Использованы детали: фотоприемник **IC1** типа **SFH-506** с центральной частотой 36 кГц., энкодер **PEC-16** фирмы **BОURNS**, остальное не критично.

Новая плата клавиатуры по разъемам полностью (контакт-в-контакт) совместима со старой, описанной в статье «Предварительный усилитель «с претензией на…», опубликованной в №№ с 1-го по 4-й журнала «Радиохобби» за 2005 год.. Вышесказанное обозначает, что нужно просто отключить два разъема от старой платы клавиатуры и подключить их к новой. А потом заново выполнить процедуру Начальной настройки и в ней тип клавиатуры изменить со значения «Только кнопки» на значение «Кнопки + Энкодер» (см. стр.  $\qquad$ ).

## **Изменения в алгоритме обработки кнопок LEFT и RIGHT в случае использования в системе энкодера**

Для случая новой версии платы клавиатуры кнопки **LEFT** и **RIGHT** правильнее было бы назвать (соответственно) **INPUT-** и **INPUT+**. Для старой версии платы клавиатуры кнопки LEFT и RIGHT в ряде режимов осуществляли иные функции, чем в новом её варианте. Итоговый список изменений в работе клавиатуры при установке новой платы (с энкодером) следующий:

- В режиме настройки типа клавиатуры (см. стр.\_\_\_) в случае *любой версии платы* работают только кнопки **INPUT-** (**LEFT**) и **INPUT+** (**RIGHT**), вращение энкодера не обслуживается.
- В основном режиме (см. стр.\_\_\_) кнопки **INPUT-** (**LEFT**) и **INPUT+** (**RIGHT**) переключают входы, а вращение энкодера регулирует громкость.
- При регулировке баланса (см. стр.\_\_\_\_) кнопки **INPUT-** (**LEFT**) и **INPUT+** (**RIGHT**) бездействуют, а вращение энкодера регулирует баланс.
- При вводе имени входа (см. стр.\_\_\_\_) кнопки **INPUT-** (**LEFT**) и **INPUT+** (**RIGHT**) переключают знакоместо, а вращение энкодера изменяет текущий символ.
- При чтении регистров CS8416 (см. "Сервисный режим" на стр. ) вращение энкодера изменяет номер выбранного регистра, а нажатие на любую из кнопок **INPUT-** (**LEFT**) или **INPUT+** (**RIGHT**) выполняет его считывание.
- В режимах, не описанных выше, кнопки **INPUT-** (**LEFT**) и **INPUT+** (**RIGHT**) выполняют те же функции, что и для случая старой версии клавиатуры.
- В режимах, не описанных выше, вращение энкодера выполняет действие, аналогичное нажатию кнопок **UP** (при вращении энкодера по часовой стрелке) и **DOWN** (при вращении энкодера против часовой стрелки).
- Для выполнения функций кнопки **MENU** во всех управляющих режимах используется нажатие на ось энкодера.